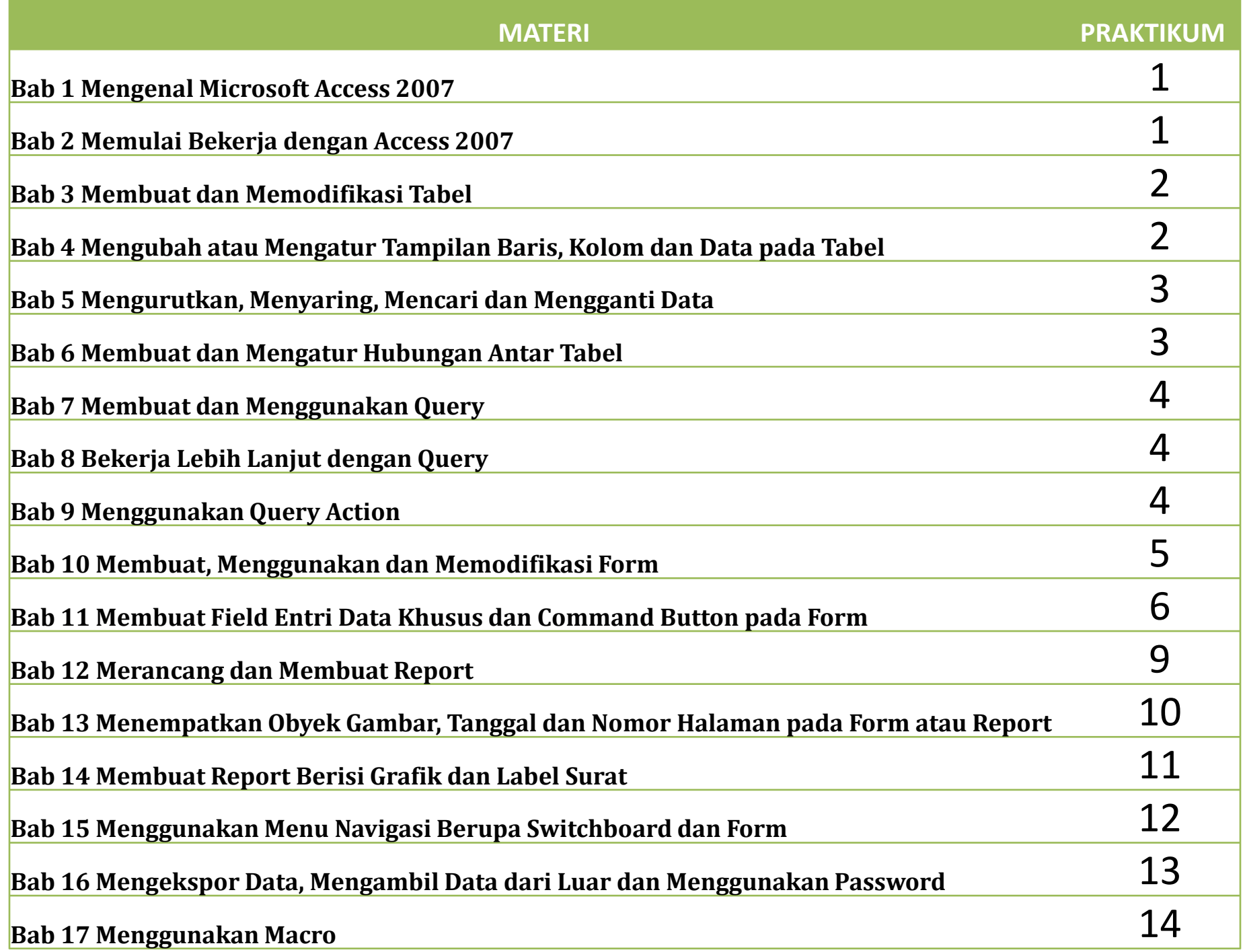

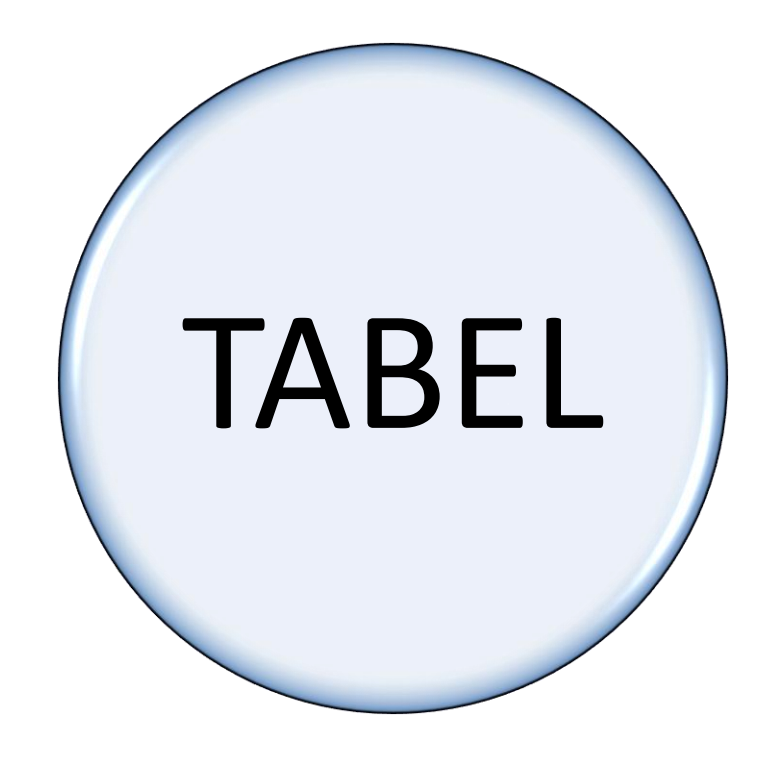

Praktikum 3

# Tabel Baru

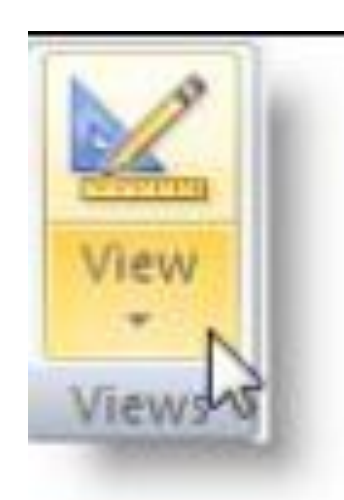

- Create
- Table
- Save As : TSewaVCD/DVD

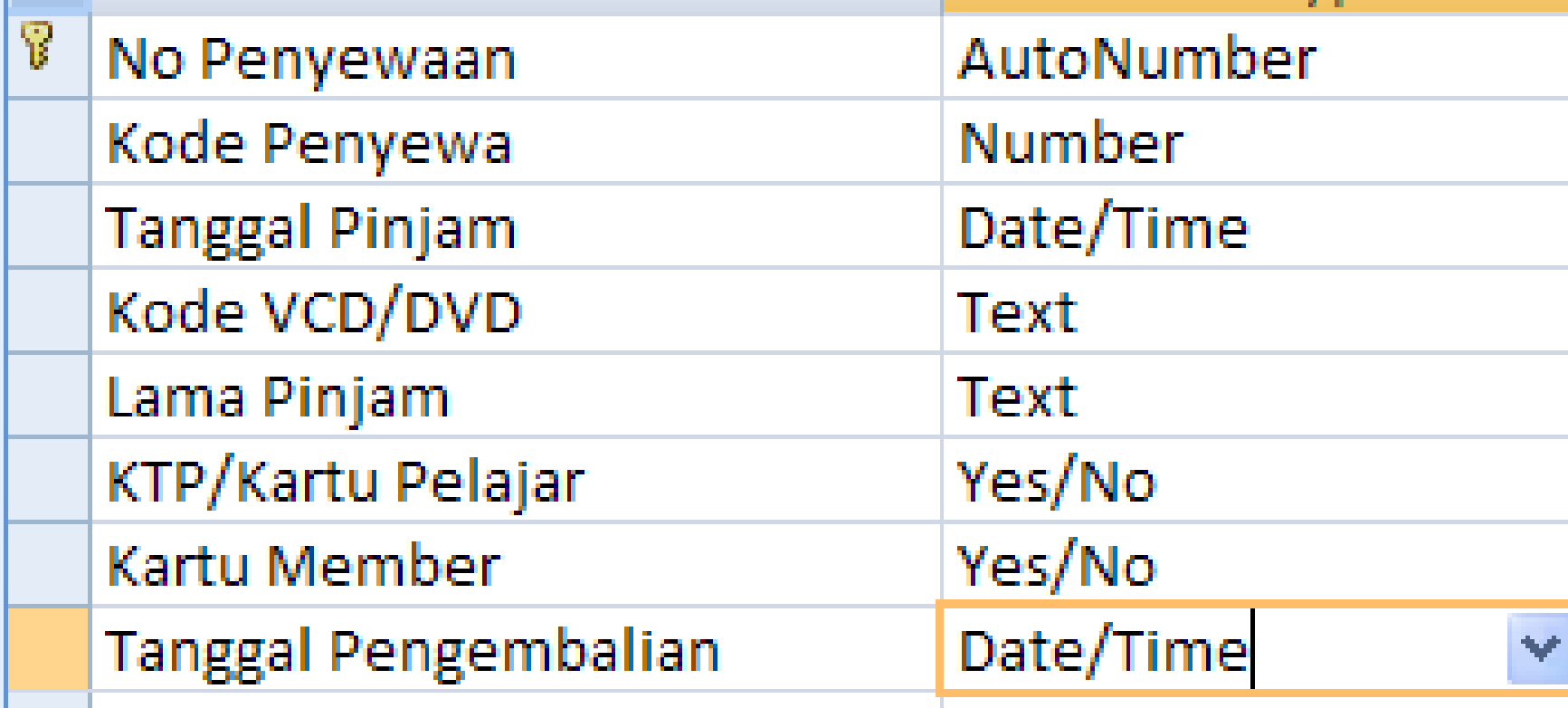

#### MASUKKAN DATA BERIKUT

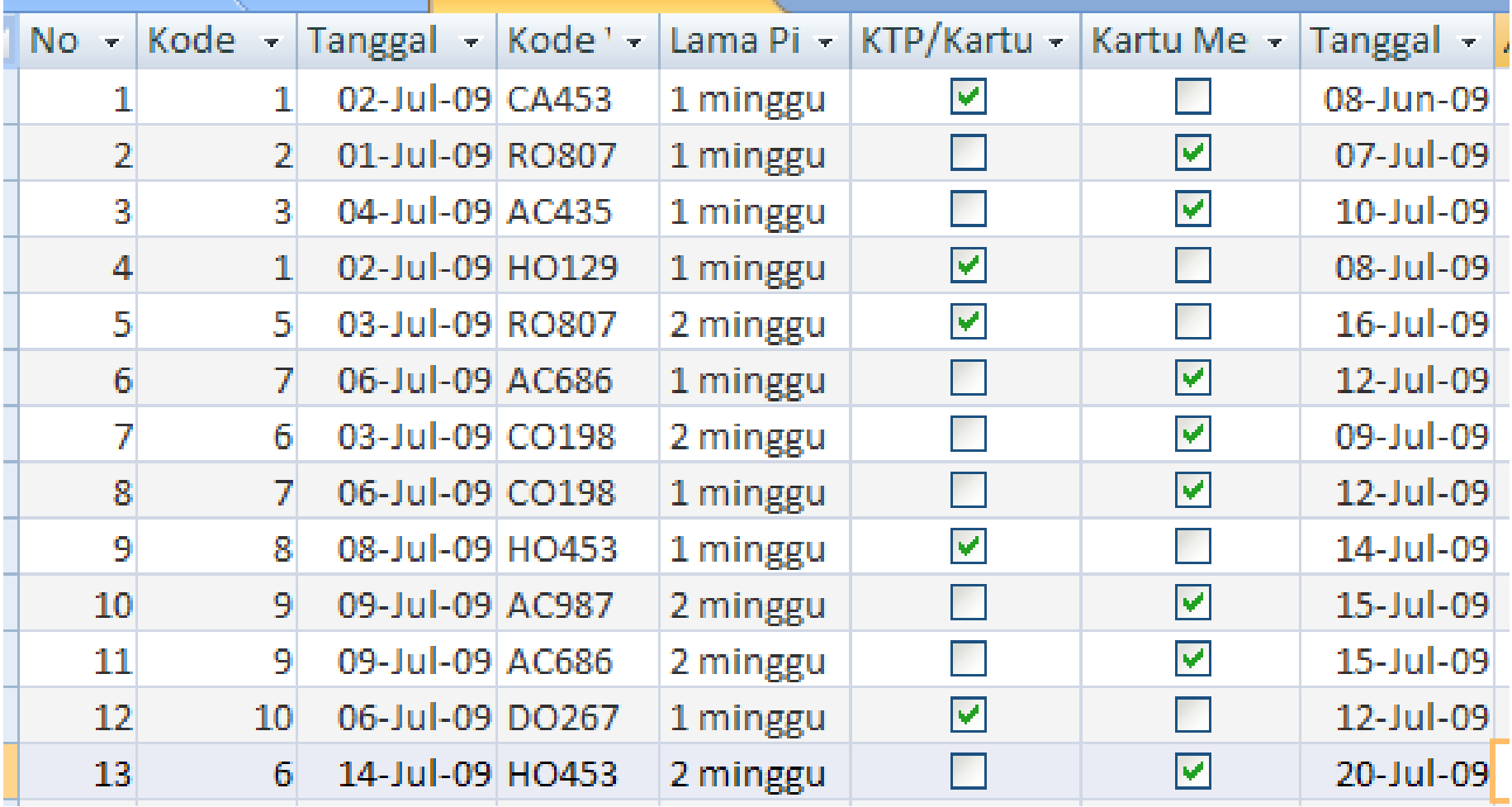

# **Menyisipkan/Menambah Field**

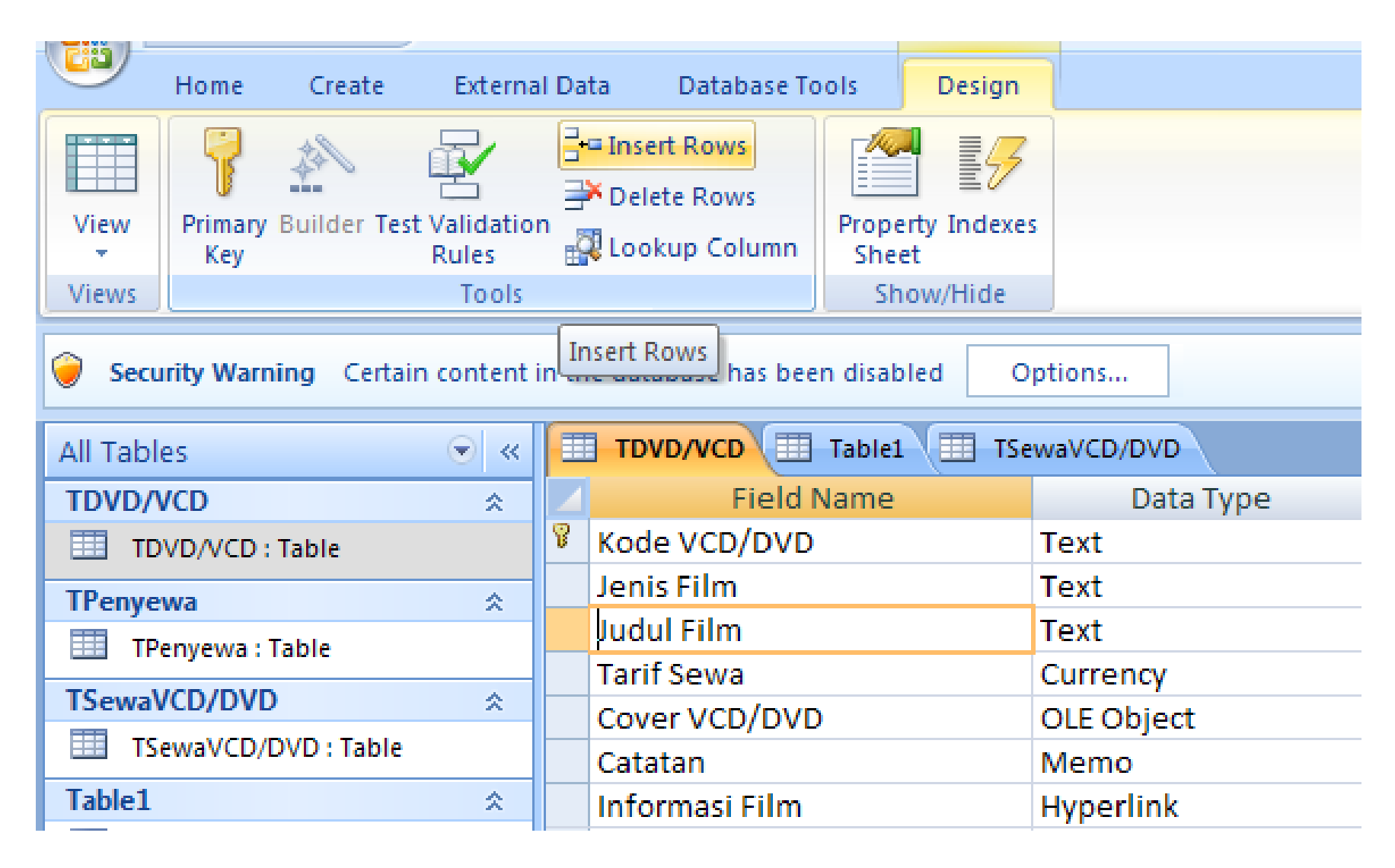

### MASUKKAN DATA BERIKUT

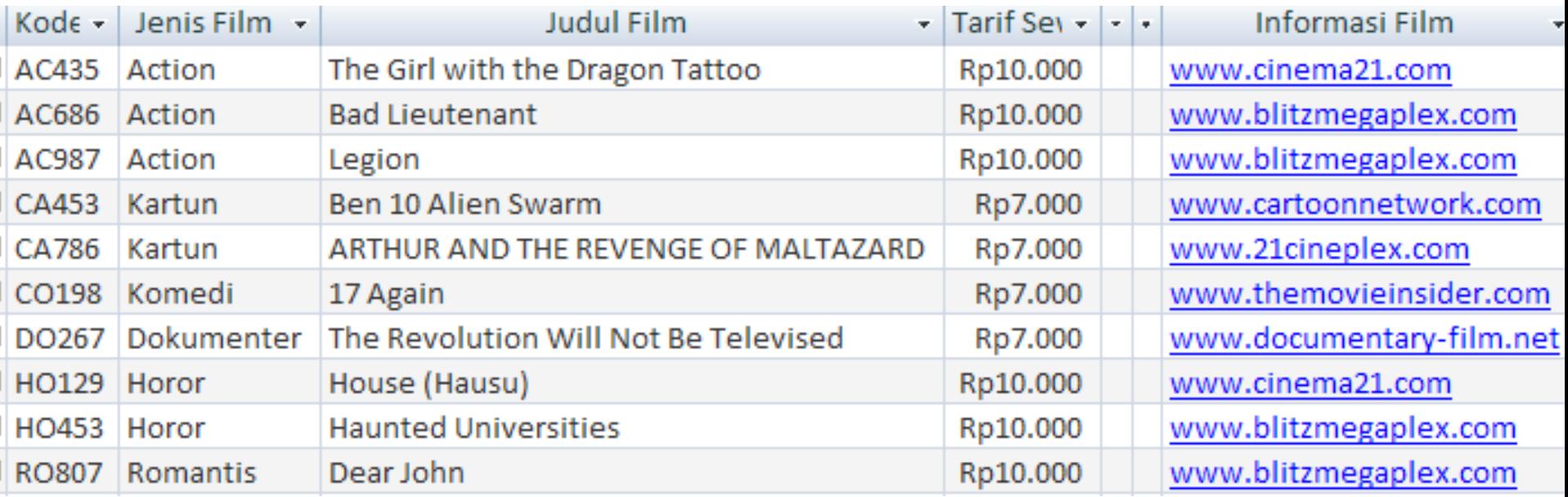

### **Mencetak Tabel**

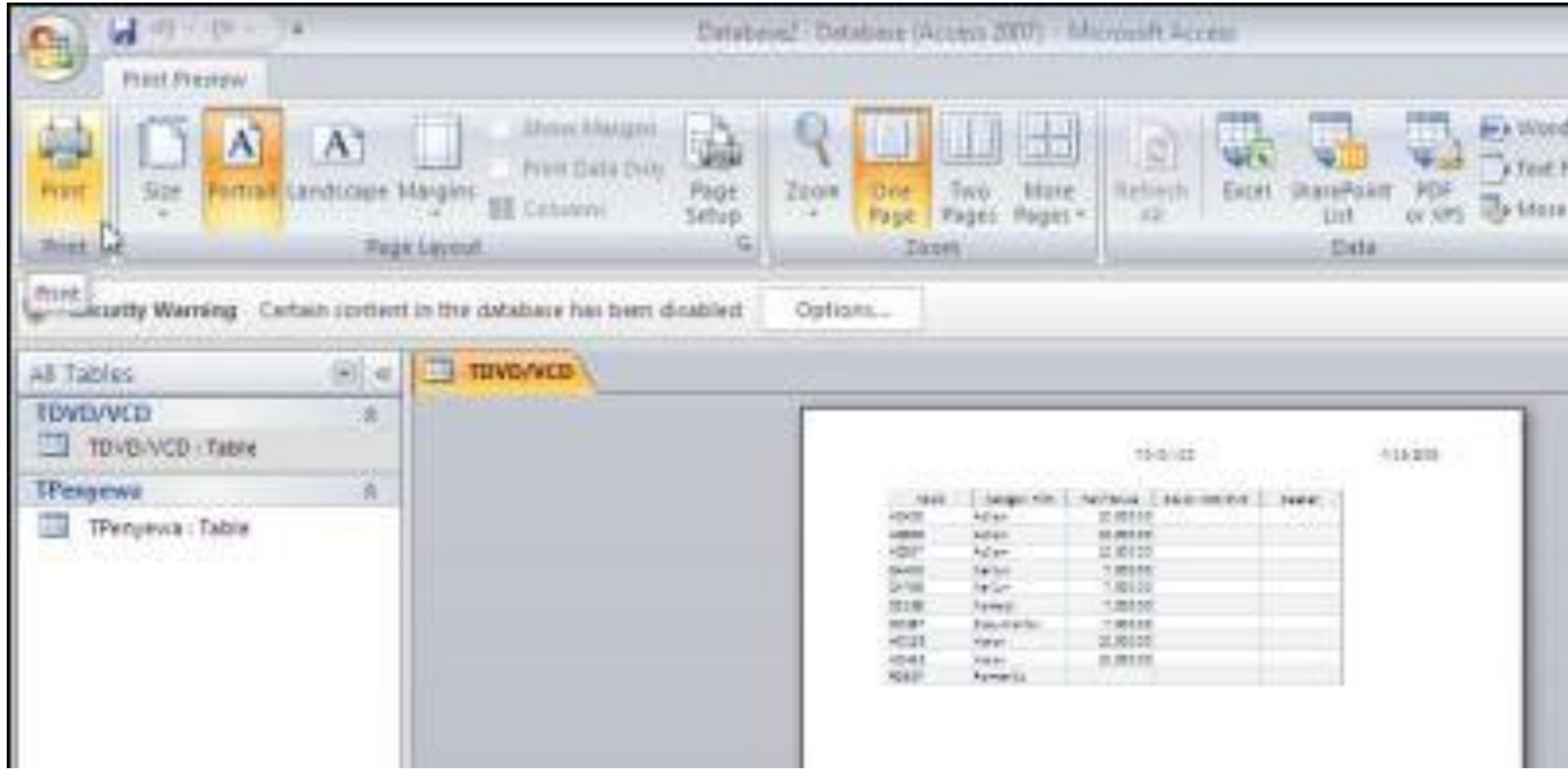

### **Mengurutkan Data**

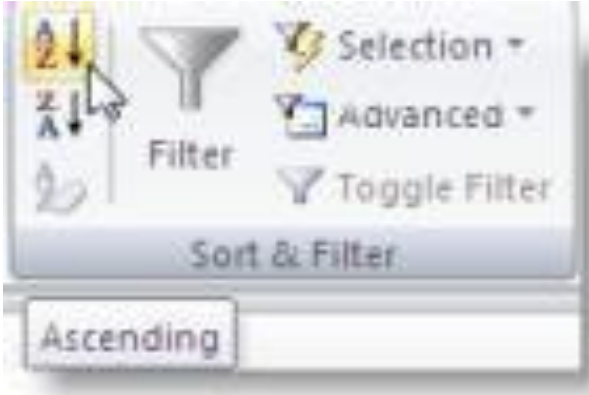

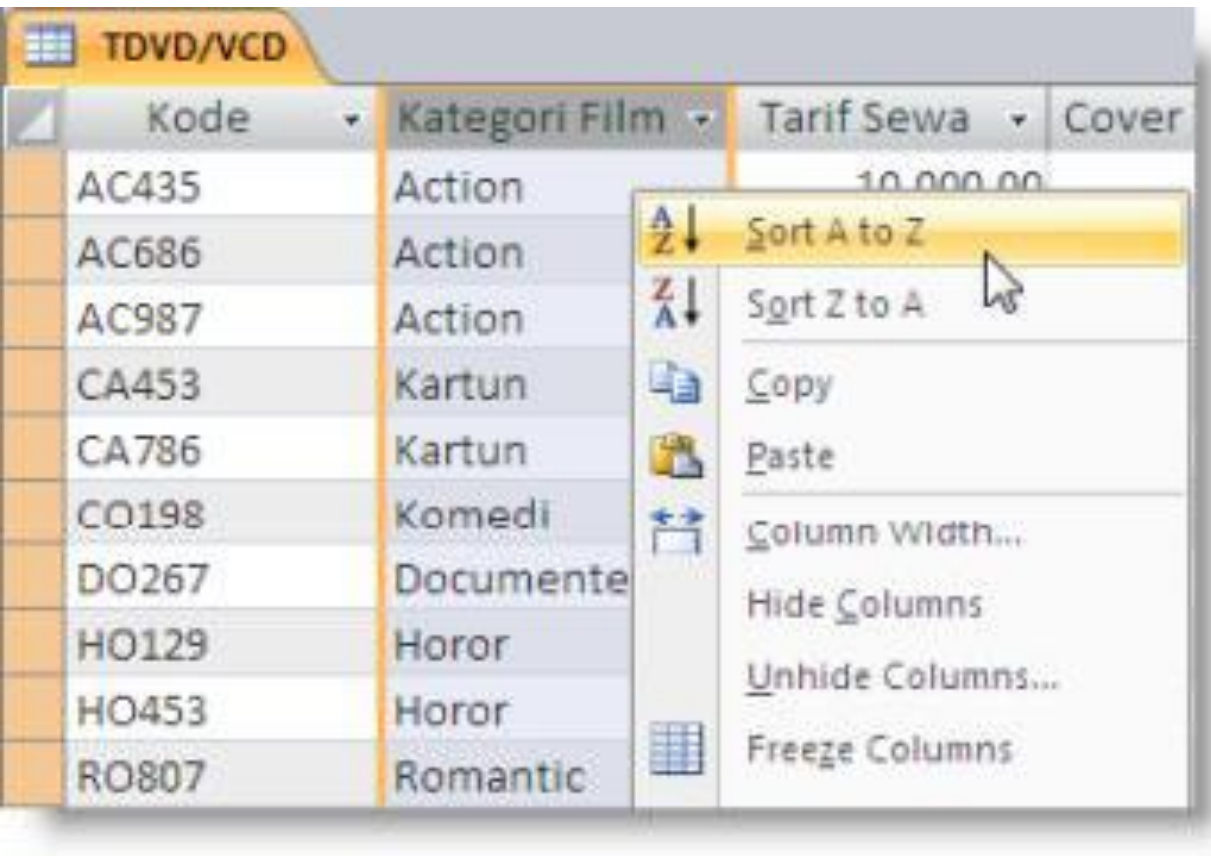

# **Menyaring Data**

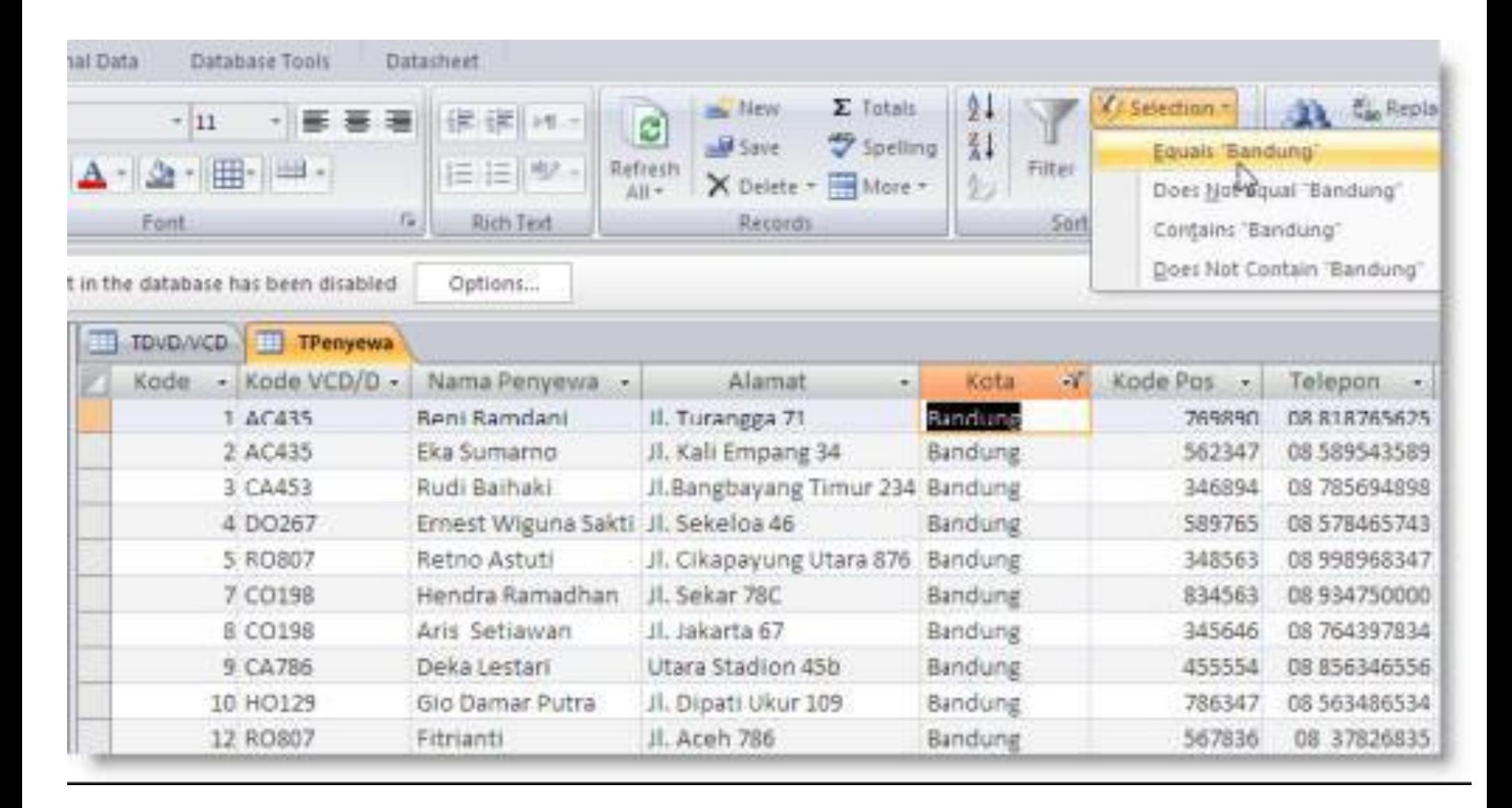

## **Mencari dan Mengganti Data**

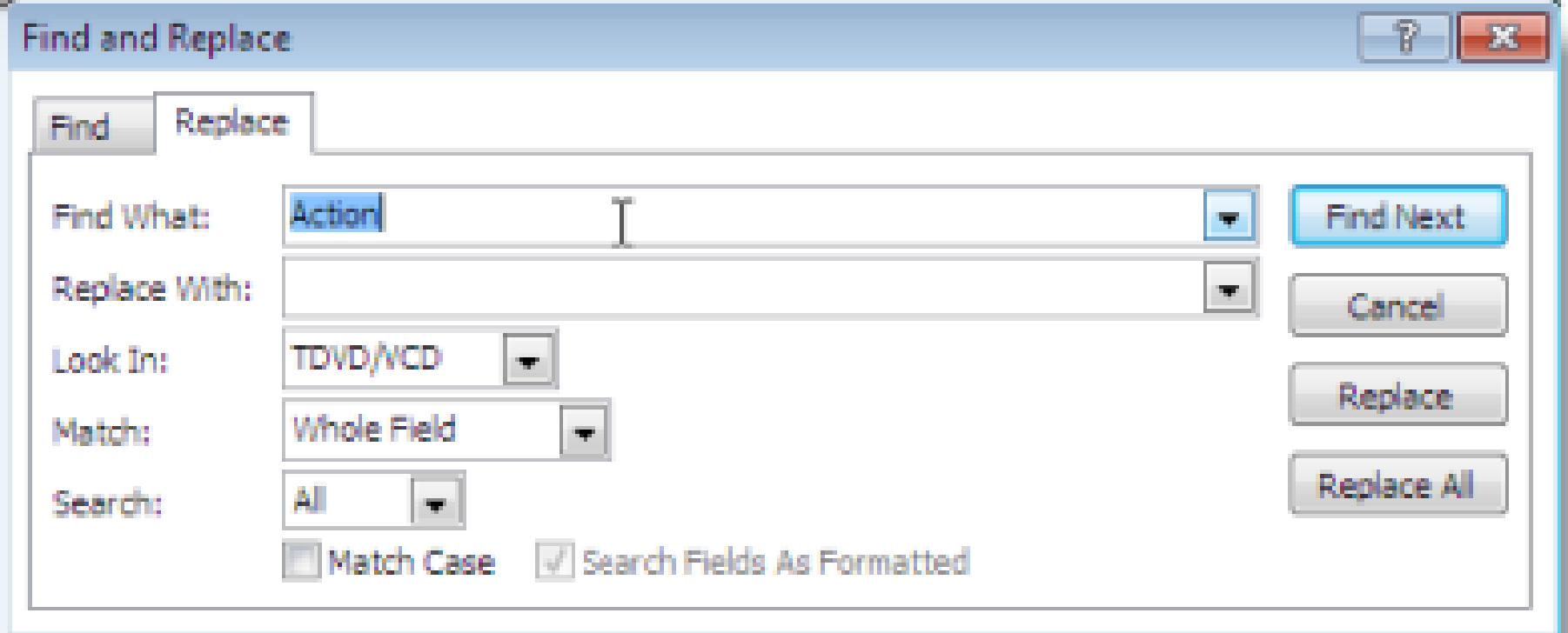

#### **Membuat Hubungan Antar Tabel**

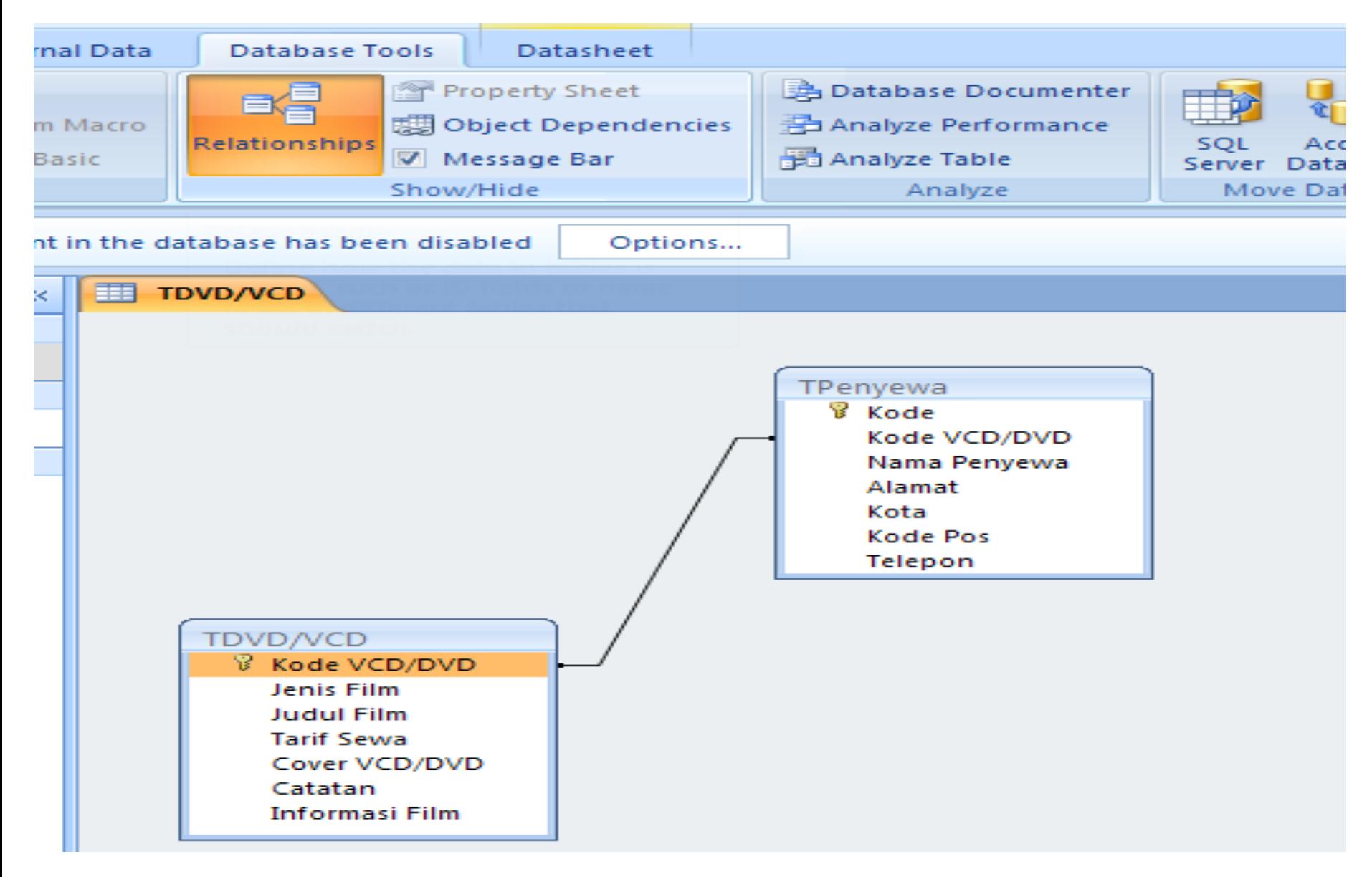

### **Menambahkan Tabel Baru pada Jendela Kerja Relationships**

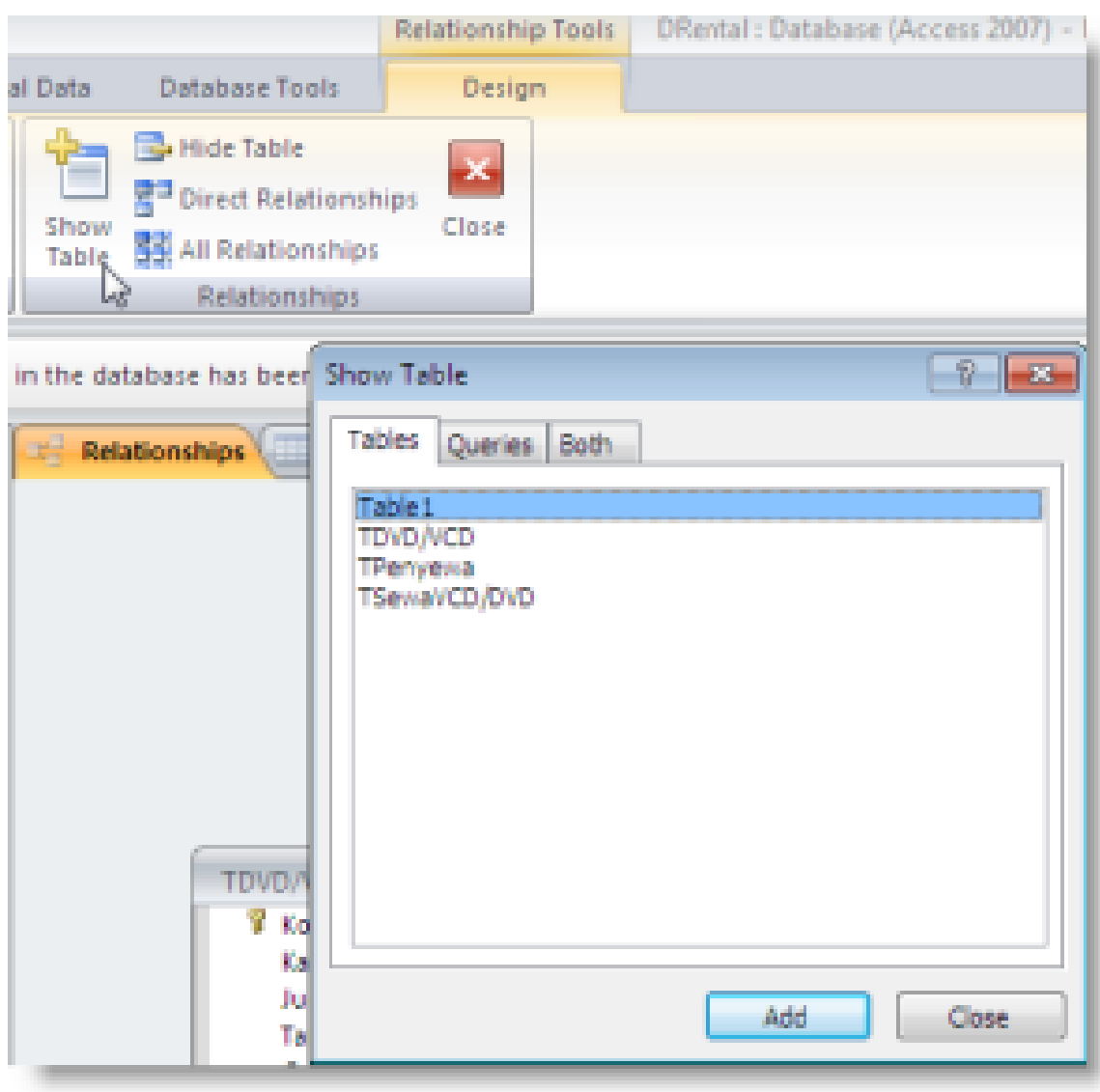

### EDIT RELATIONSHIPS

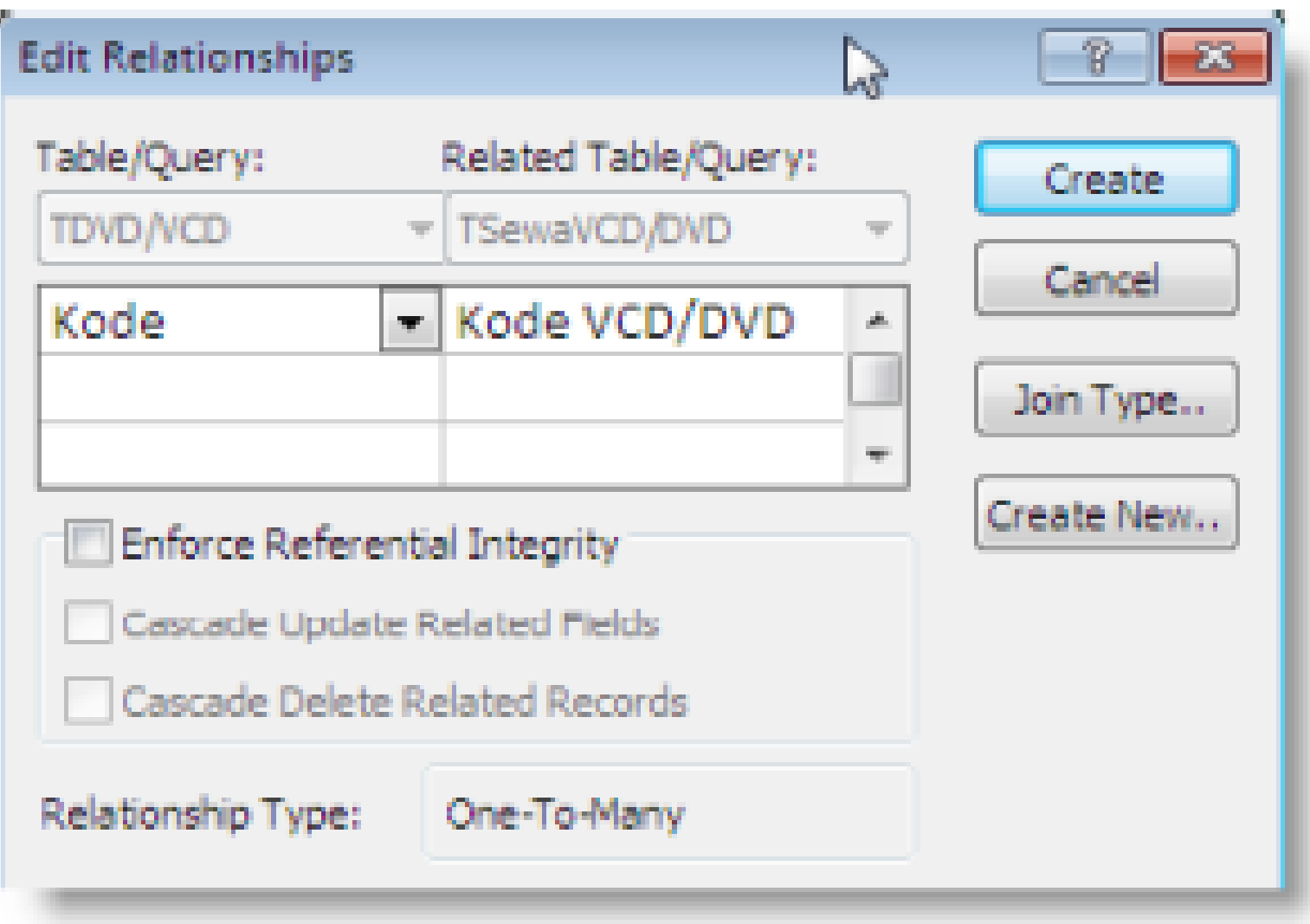

### DELETE RELATIONSHIP

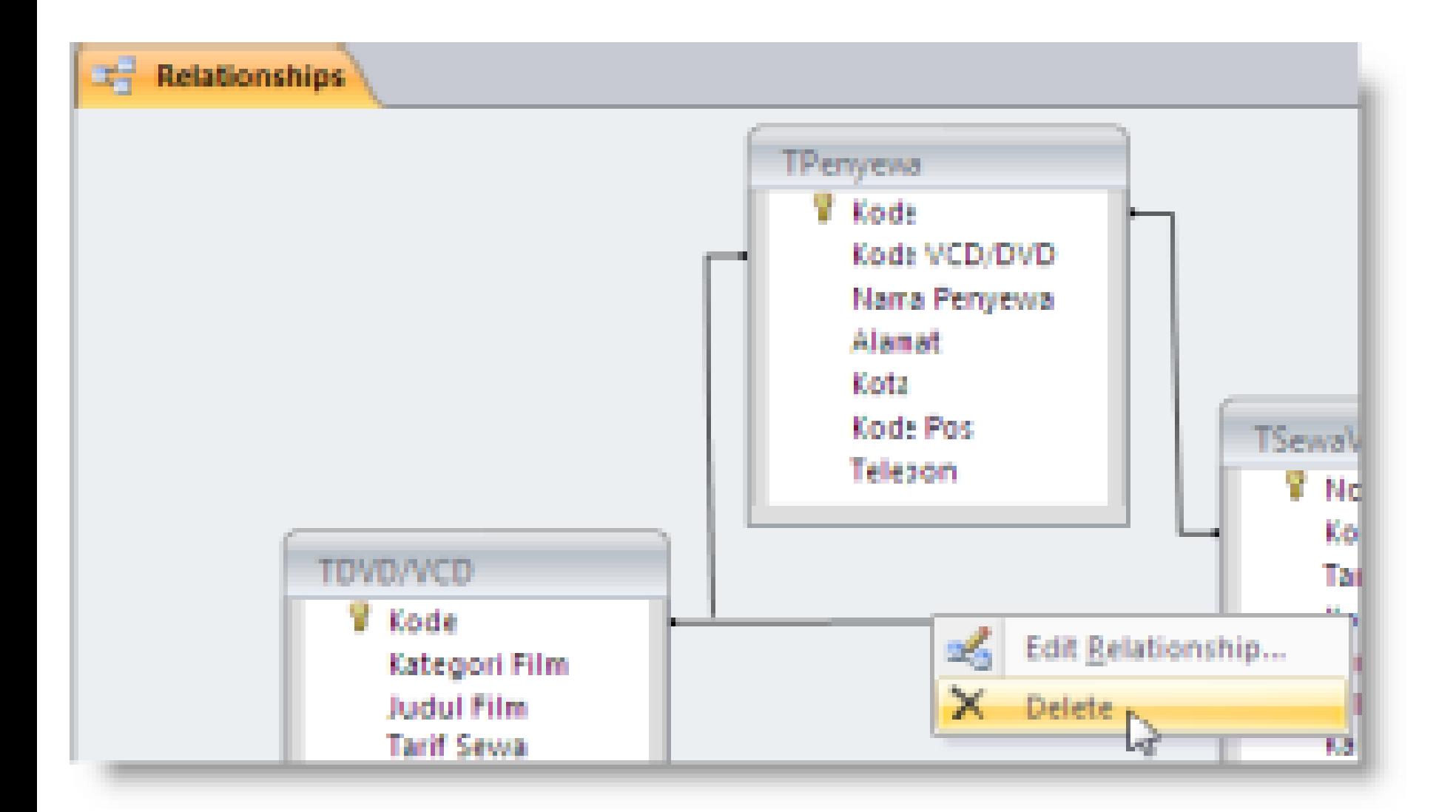

#### PRINT RELATIONSHIP

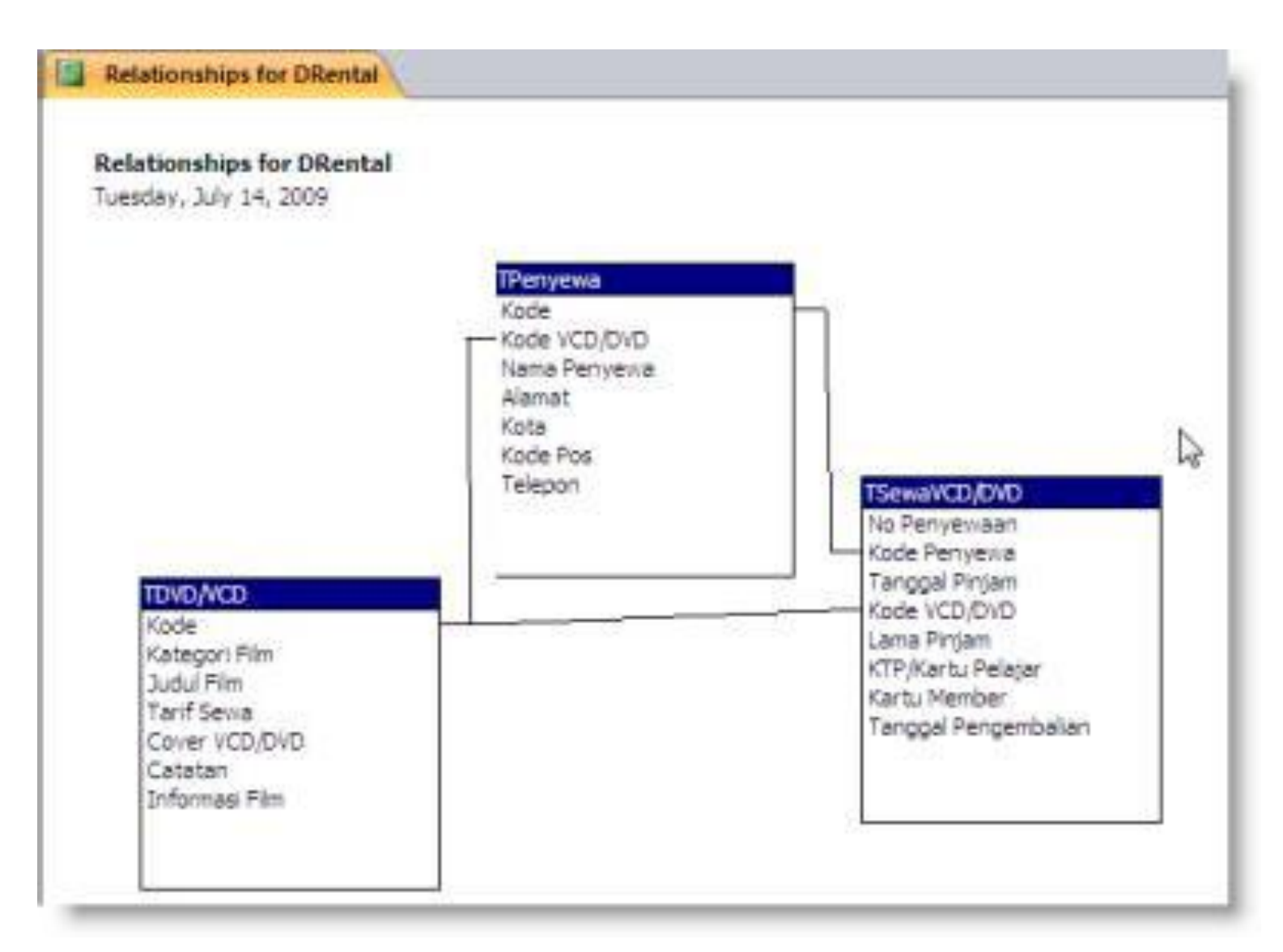